**1**

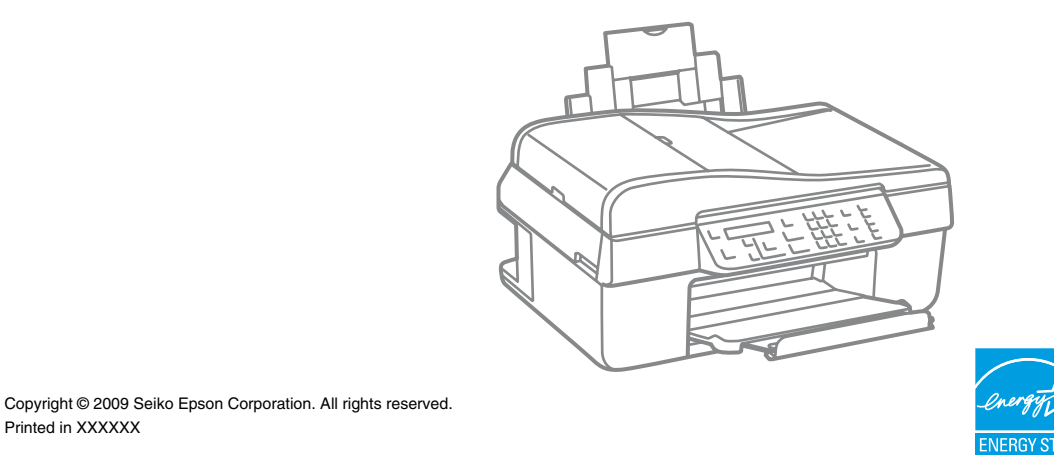

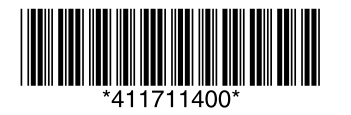

Printed in XXXXXX

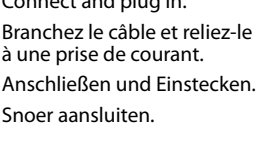

Öffnen. Openen.

- Turn on.
- Mettez l'appareil sous tension. Einschalten.
- Inschakelen.

N'ouvrez pas l'emballage contenant la cartouche tant que vous n'êtes pas prêt à l'installer dans l'imprimante. La cartouche est conditionnée sous vide afin de garantir sa qualité

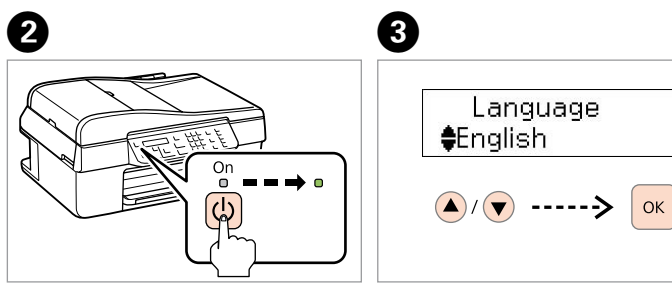

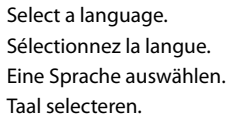

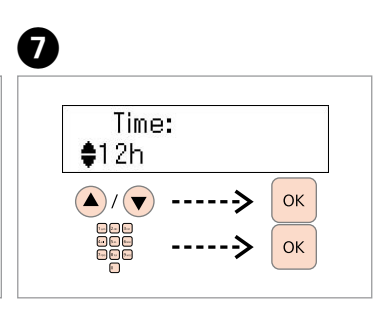

................

- Ouvrez. Öffnen.
- Openen.

Do not open the ink cartridge package until you are ready to install it in the printer. The cartridge is vacuum packed to maintain its reliability.

Warnings must be followed carefully to avoid bodily injury. Veillez à respecter les consignes afin d'éviter toute blessure corporelle. Warnungen sind sorgfältig zu befolgen, um Verletzungen zu vermeiden. Waarschuwingen moeten nauwgezet in acht worden genomen om lichamelijk letsel te voorkomen.

Öffnen Sie die Verpackung der Tintenpatrone erst zu Beginn der Druckerinstallation. Die Patrone ist vakuumverpackt, um ihre Verlässlichkeit zu erhalten.

> ktcartridges<br>|eren<br>|-Installing the Ink Cartridges Installation des cartouches d'encre Installieren der Tintenpatronen De inktcartridges installeren

Open de verpakking van de cartridge pas wanneer u klaar bent om de cartridge in de printer te installeren. De cartridge is vacuüm verpakt om de kwaliteit te behouden.

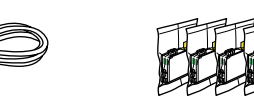

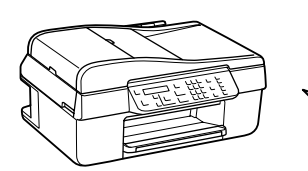

Contents may vary by location. Le contenu peut varier en fonction du pays où vous vous trouvez. Inhalt nach Gebiet unterschiedlich. De inhoud kan per locatie verschillen.

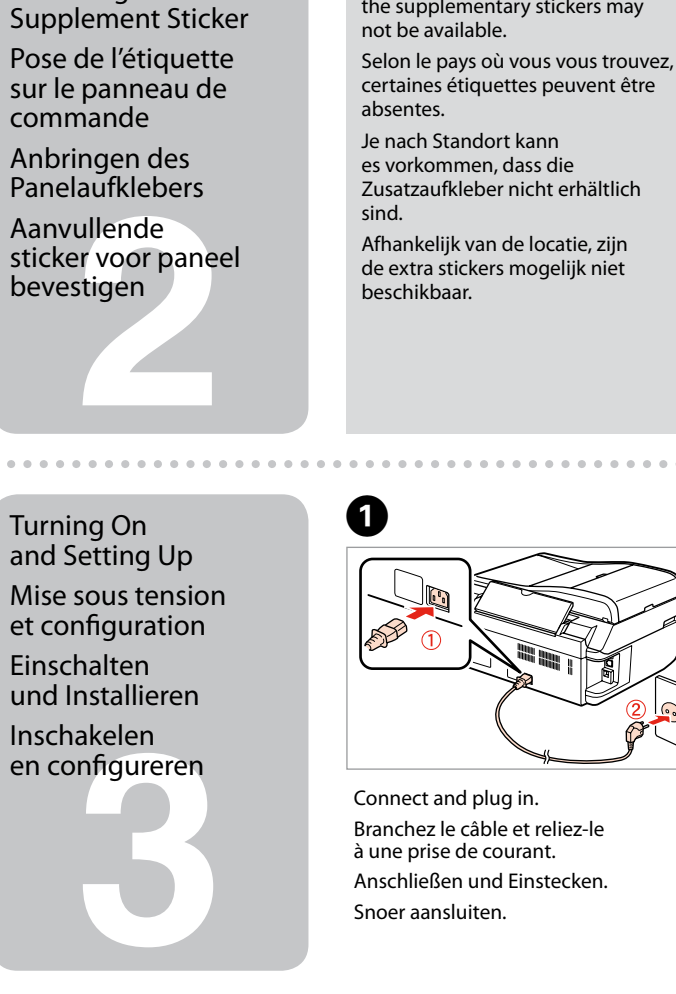

## Epson Stylus<sup>®</sup> Office BX310FN/Office TX510FN Series

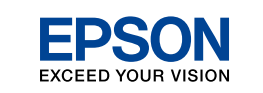

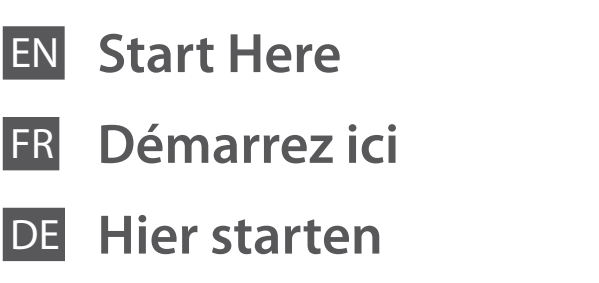

**Hier beginnen** 

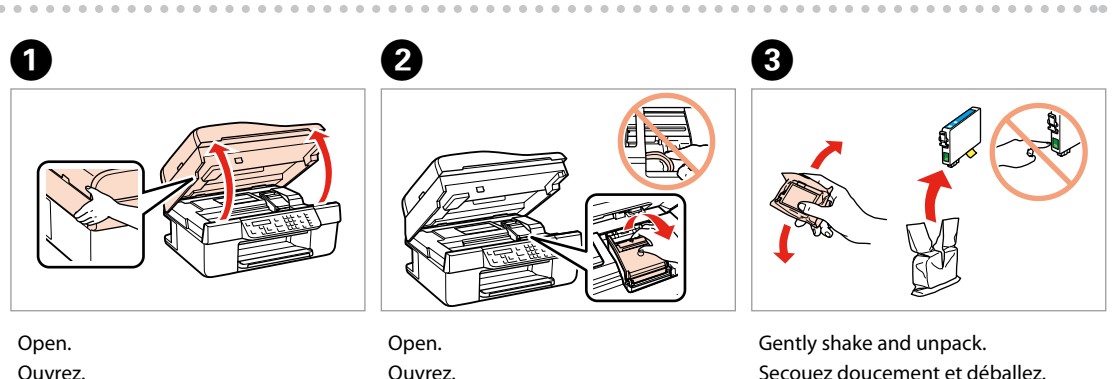

Unpacking Déballage Auspacken Uitpakken

- Peel off. Retirez la protection. Abziehen. Losmaken.
- Stick. Collez. Aufkleben. Vastkleven.

A

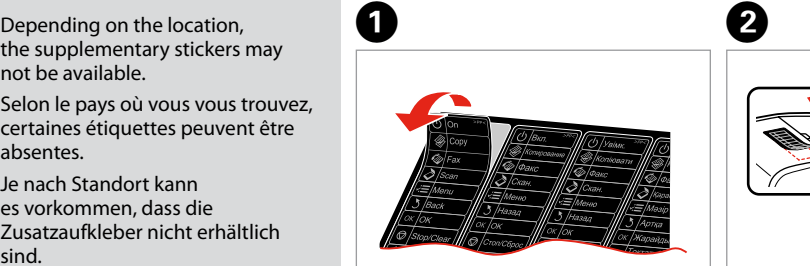

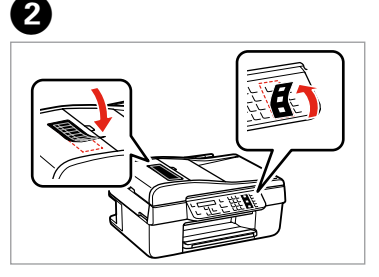

Attaching Panel

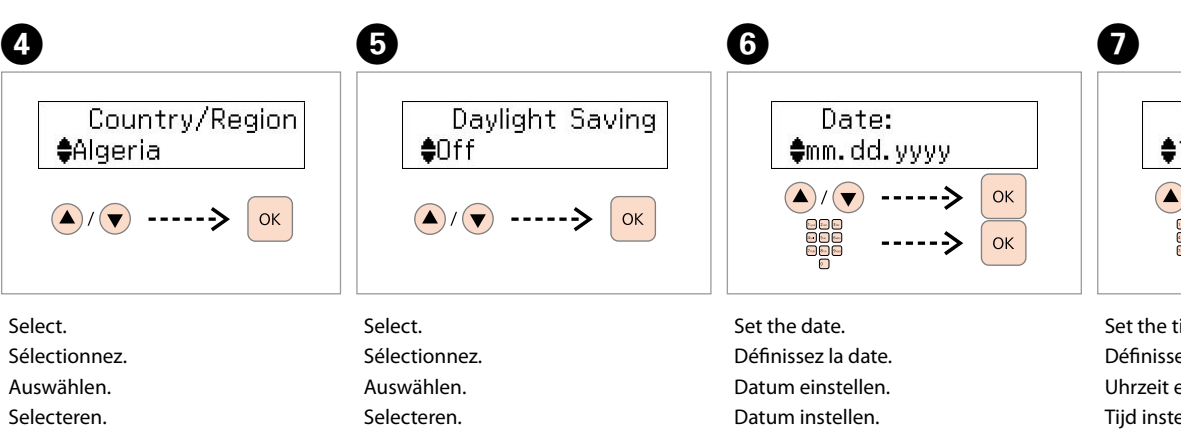

Set the time. Définissez l'heure. Uhrzeit einstellen. Tijd instellen.

Secouez doucement et déballez. Vorsichtig schütteln und auspacken. Voorzichtig schudden en uitpakken.

Maschinenlärminformations-Verordnung 3. GPSGV: Der höchste Schalldruckpegel beträgt 70 dB(A) oder weniger gemäss EN ISO 7779.

Das Gerät ist nicht für die Benutzung am Bildschirmarbeitsplatz gemäß BildscharbV vorgesehen.

Remove all protective materials. Retirez toutes les protections. Entfernen Sie das Schutzmaterial. Verwijder al het verpakkingsmateriaal.

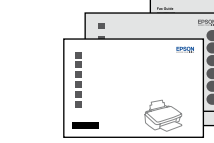

. . . . . . . . . . . . . . . . .

**6**

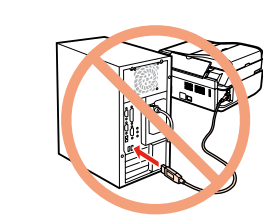

Do not connect the USB cable until you are instructed to do so. Ne branchez pas le câble USB tant que vous n'êtes pas invité à le faire. Schließen Sie das USB-Kabel erst nach entsprechender Anweisung an. Sluit de USB-kabel pas aan wanneer dit in de instructies wordt aangegeven.

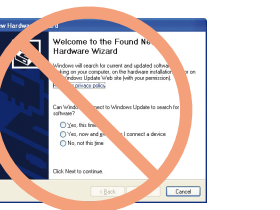

The ink cartridges first installed in your printer will be partly used to charge the print head. These cartridges print fewer pages compared to subsequent ink cartridges.

> If this screen appears, click **Cancel**. Si cet écran s'affiche, cliquez sur **Annuler**. Falls dieser Bildschirm erscheint, auf **Abbrechen** klicken. Klik op **Annuleren** als dit scherm wordt geopend.

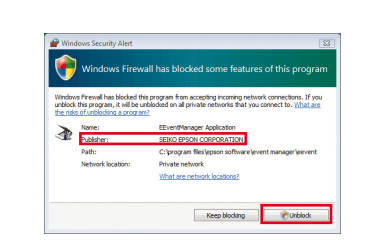

**Enson** 

Installing the Software Installation du logiciel Installieren der Software De software installeren

Press and wait about 2.5 min. Appuyez sur le bouton et attendez 2,5 min.

Drücken Sie die Taste und warten Sie ca. 2,5 Min. Druk de knop in en wacht ongeveer 2,5 min.

omplete  $initialization$  is complication is comp

harging ink... Plea

Install. Installez. Installieren. Installeren.

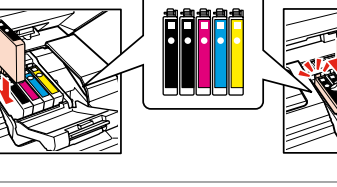

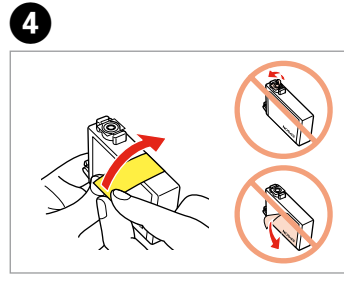

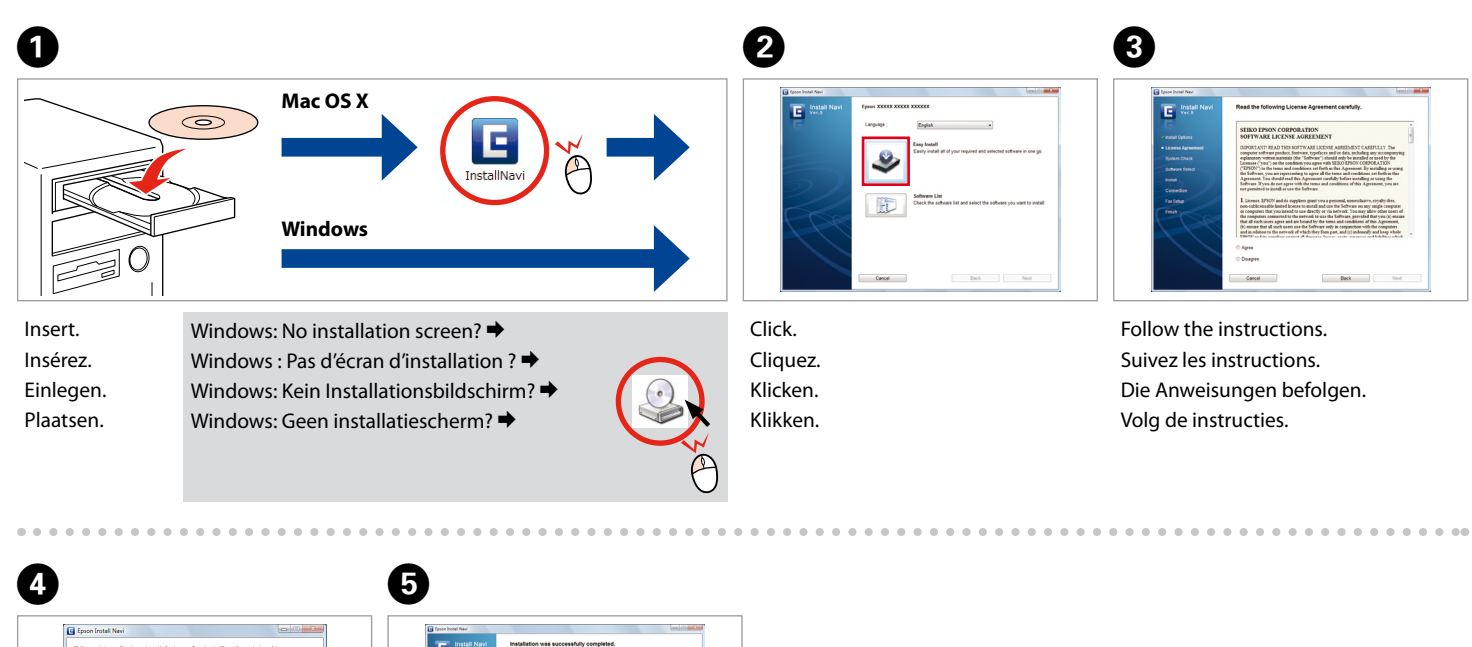

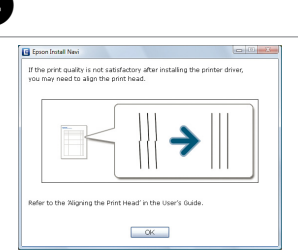

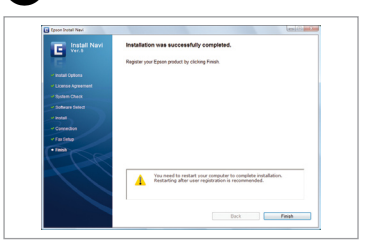

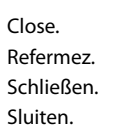

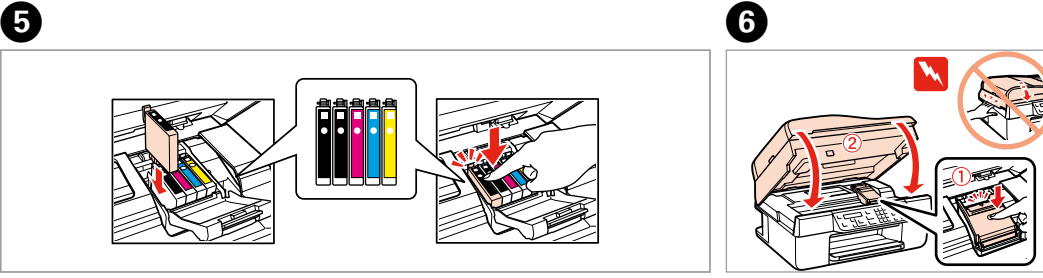

Perfoonkabel<br>|uiten<br>|-Connecting the Phone Cable Raccordement du câble téléphonique Anschließen des Telefonkabels De telefoonkabel aansluiten

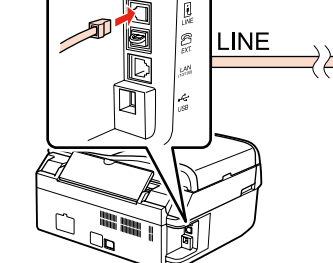

Lors de la première utilisation des cartouches, elles seront utilisées afin de charger la tête d'impression. Ces cartouches impriment moins de pages par rapport aux cartouches d'encre suivantes.

Die ersten in den Drucker installierten Tintenpatronen dienen teilweise dem Befüllen des Druckkopfes. Diese Patronen drucken im Vergleich zu nachfolgenden Patronen weniger Seiten.

De cartridges die het eerst in de printer zijn geïnstalleerd, worden gedeeltelijk gebruikt om de printkop te laden. Met deze cartridges kunnen minder pagina's worden afgedrukt dan met volgende cartridges.

 $\widehat{\mathbb{D}}$ 

Press (click). Appuyez jusqu'au déclic. Drücken (Klick). Vastdrukken (klik).

Ĥ

Remove yellow tape. Retirez le ruban adhésif jaune. Gelbes Band entfernen. Gele tape verwijderen.

> Check and proceed. Vérifiez et continuez. Überprüfen und weiter. Controleren en doorgaan.

Installation complete. Installation terminée. Installation abgeschlossen. Installatie voltooid.

Getting More Information

Obtenir des informations complémentaires Weitere Informationen erhalten

......................

Meer informatie

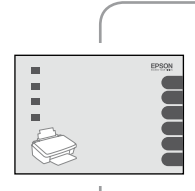

 $\begin{array}{r} 746.048 \\ 100310 \\ 100310 \end{array}$ 

Basic Operation Guide Guide des opérations de base Benutzerhandbuch - Grundlagen Basishandleiding

Fax Guide

Faxhandbuch Faxhandleiding

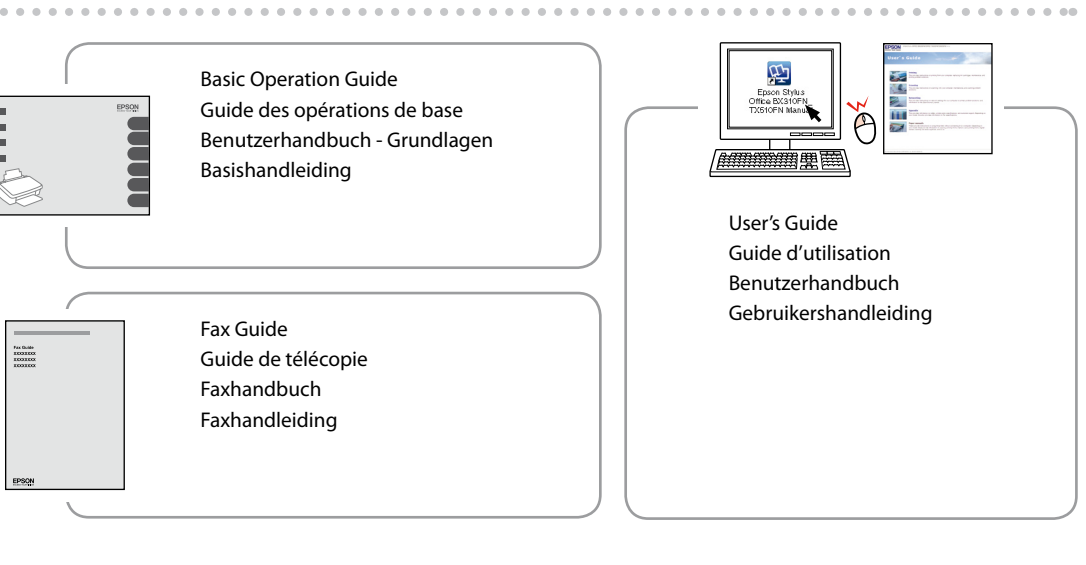

If the Firewall alert appears, confirm the publisher is Epson, then allow access for Epson applications. Si l'alerte du pare-feu s'affiche, indiquez que l'auteur est bien Epson et autorisez l'accès aux applications

Wenn der Firewall-Alarm erscheint, bestätigen Sie bitte Epson als Herausgeber und erlauben Sie dann den Zugriff für Epson-Anwendungen. Als de Firewall-melding wordt weergegeven, bevestigt u dat Epson de uitgever is, waarna u Epson-toepassingen toestaat.

See the Fax Guide for details on connecting a phone or answering machine.

Consultez le Guide de télécopie pour obtenir les informations nécessaires au raccordement du téléphone ou d'un répondeur.

Weitere Informationen zum Anschließen eines Telefons oder Anrufbeantworters finden Sie im Faxhandbuch. Raadpleeg de Faxhandleiding voor informatie over het aansluiten van een telefoon of antwoordapparaat.